# Parental controls guide

## Windows 7

### Parental Controls information

#### **Type of guide**

Smartphone and other devices

#### **Features and Benefits**

The Windows 7 Parental controls is a valuable tool for restricting the content a child can have access too on the computer. You can restrict time, games, and programs.

#### What specific content can I restrict?

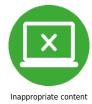

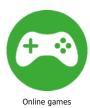

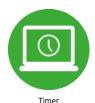

#### What do I need?

A new account for the child and Password

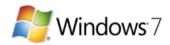

## Step by step guide

From the desktop, click windows menu and click on control panel.

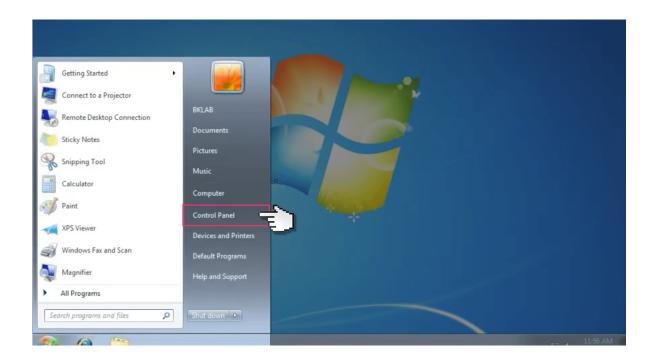

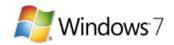

## Step by step guide

Click on 'User Accounts and Family Safety'.

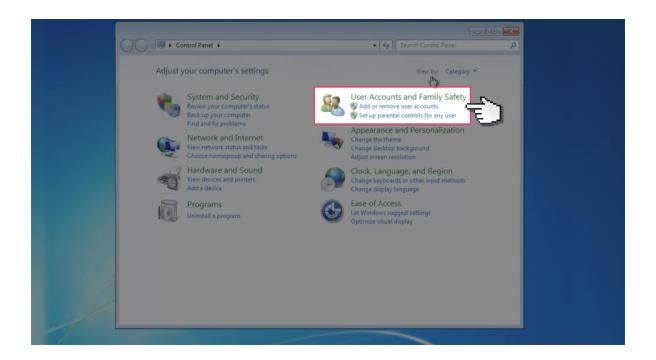

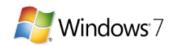

#### Step by step guide

If you don't have a separate User Account for your child, select 'User Accounts' to create a new account for your child. You will need to add a password to the account.

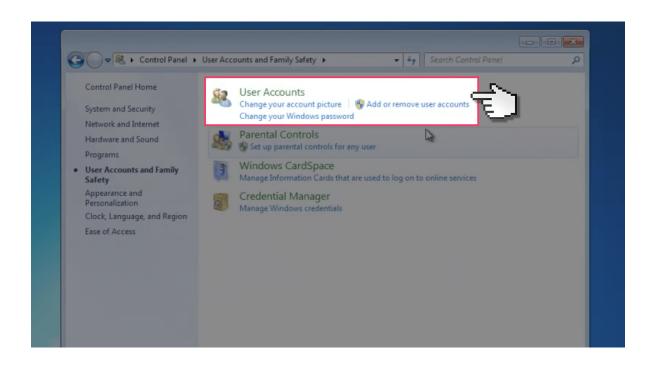

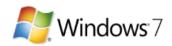

### Step by step guide

Then go back to 'User Accounts and Family Safety' and select 'Parental Controls'

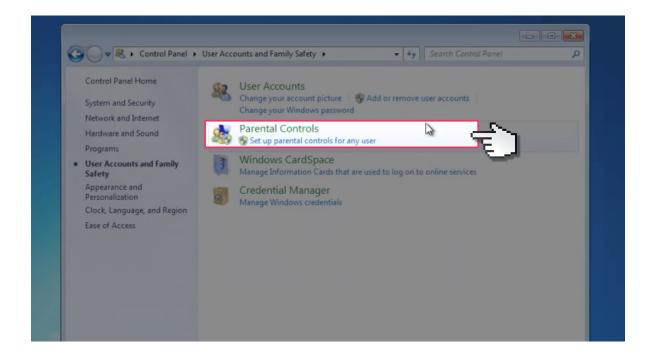

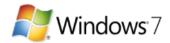

## Step by step guide

5 Turn parental controls 'on.

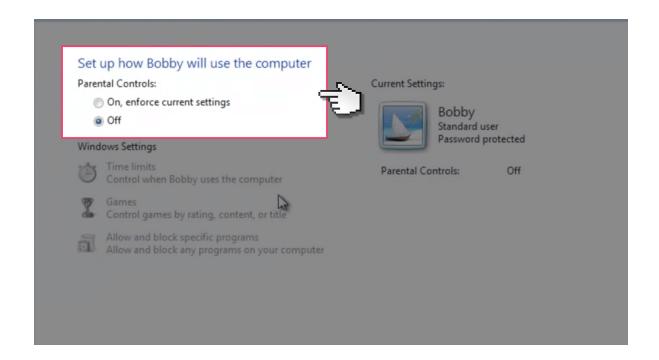

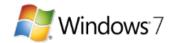

## Step by step guide

Select the 'Time Limits' options and select the squares to turn them blue. This restricts when the child can use the computer at these times.

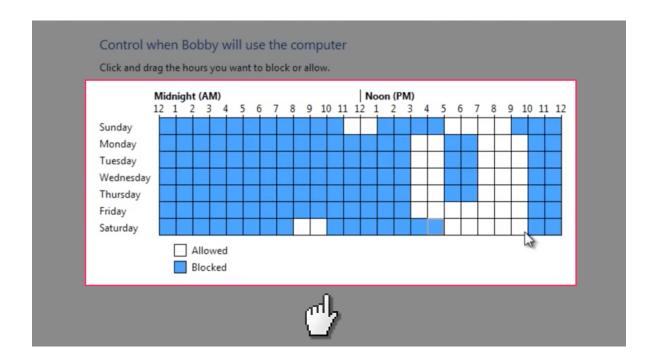

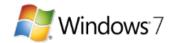

### Step by step guide

7 Then select 'Games' to restrict which games can be played.

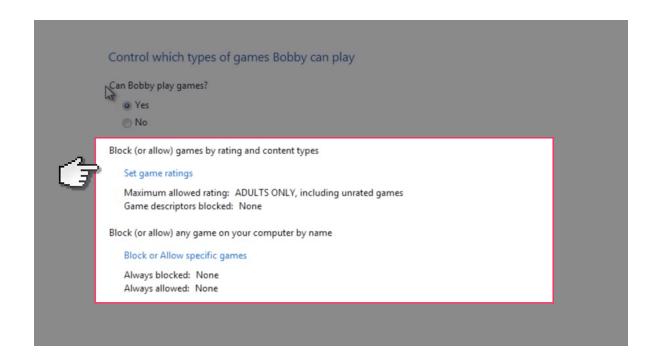

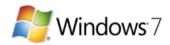

#### Step by step guide

Choose 'Set game ratings' and choose which age ratings are restricted and which are free to play.

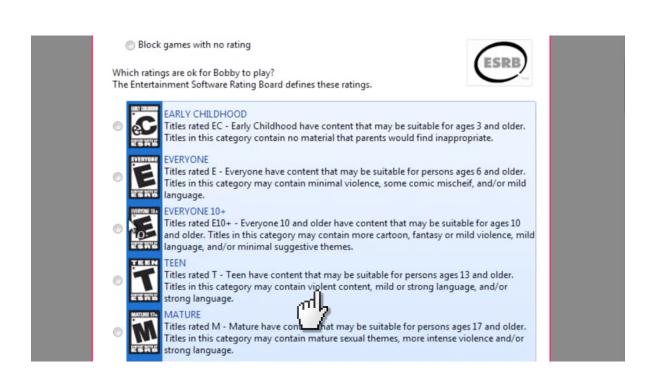

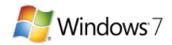

#### Step by step guide

Scroll down and select different types of content you want to block.

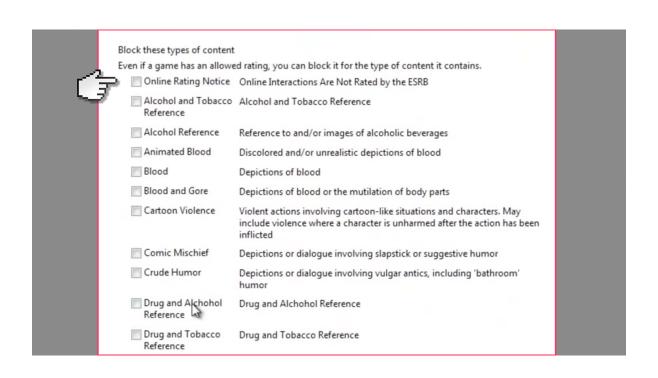

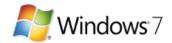

#### Step by step guide

Next, select the 'Allow and block specific programs' options and tick which programs the child is restricted too.

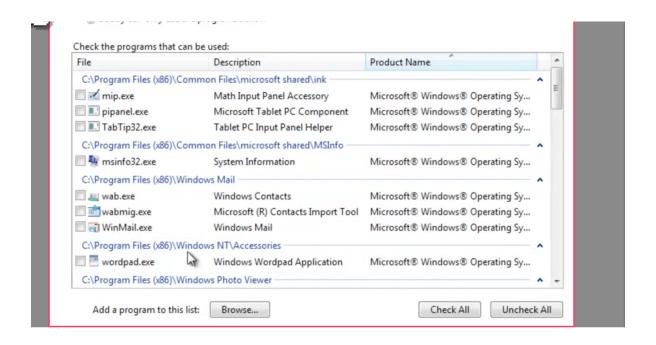